### **FreeBSD Administration - Support #689**

### **Install CodeCombat on FreeBSD**

11/01/2015 02:25 PM - Daniel Curtis

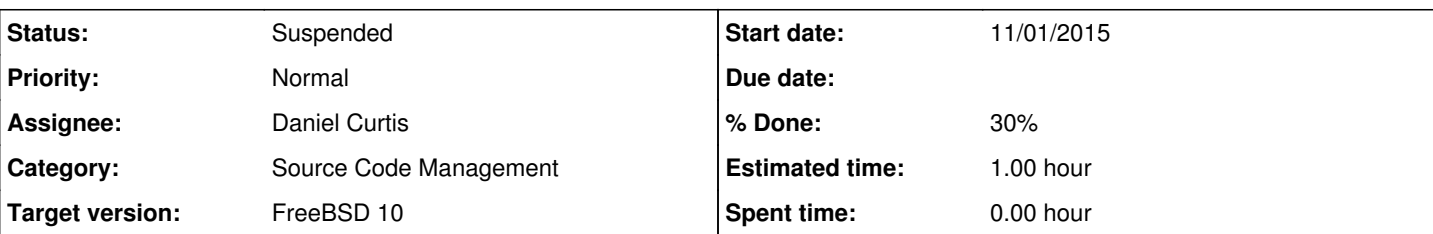

#### **Description**

This is a guide on installing a CodeCombat instance on FreeBSD 10.

**WARNING**: Due to compilation issues, I have not yet been able to get CodeCombat working on FreeBSD 10.

# **Prepare the Environment**

• Makr sure the system is up to date:

pkg update && pkg upgrade

• Install a few dependencies:

pkg install build-essential python2.7 git curl

• Start and enable mongodb at boot:

```
echo 'mongod_enable="YES"' >> /etc/rc.conf
service mongod start
```
• Install bower and brunch globally:

npm install -g bower brunch

# **Install CodeCombat**

Clone the CodeCombat code from GitHub:

```
mkdir ~/git && cd ~/git
git clone https://github.com/codecombat/codecombat.git
cd codecombat
```
• Install the nodejs dependencies:

env CFLAGS="-std=c++11" npm install

• Install a few more dependencies manually (I don't know why this isn't done automatically)

npm install pause bytes geoip-lite async request graceful-fs minimatch debug is-glob mongodb

Now start the server:

npm start

## **Resources**

- <https://github.com/codecombat/codecombat>
- <https://github.com/codecombat/codecombat/wiki/Dev-Setup:-General-Information>
- <https://github.com/codecombat/codecombat/wiki/Dev-Setup:-Linux#complex-linux-installation>

#### **History**

#### **#1 - 11/01/2015 09:15 PM - Daniel Curtis**

*- Description updated*

### **#2 - 11/09/2015 02:26 PM - Daniel Curtis**

- *Status changed from New to Suspended*
- *% Done changed from 0 to 30*
- *Description updated*
- *Category set to Source Code Management*